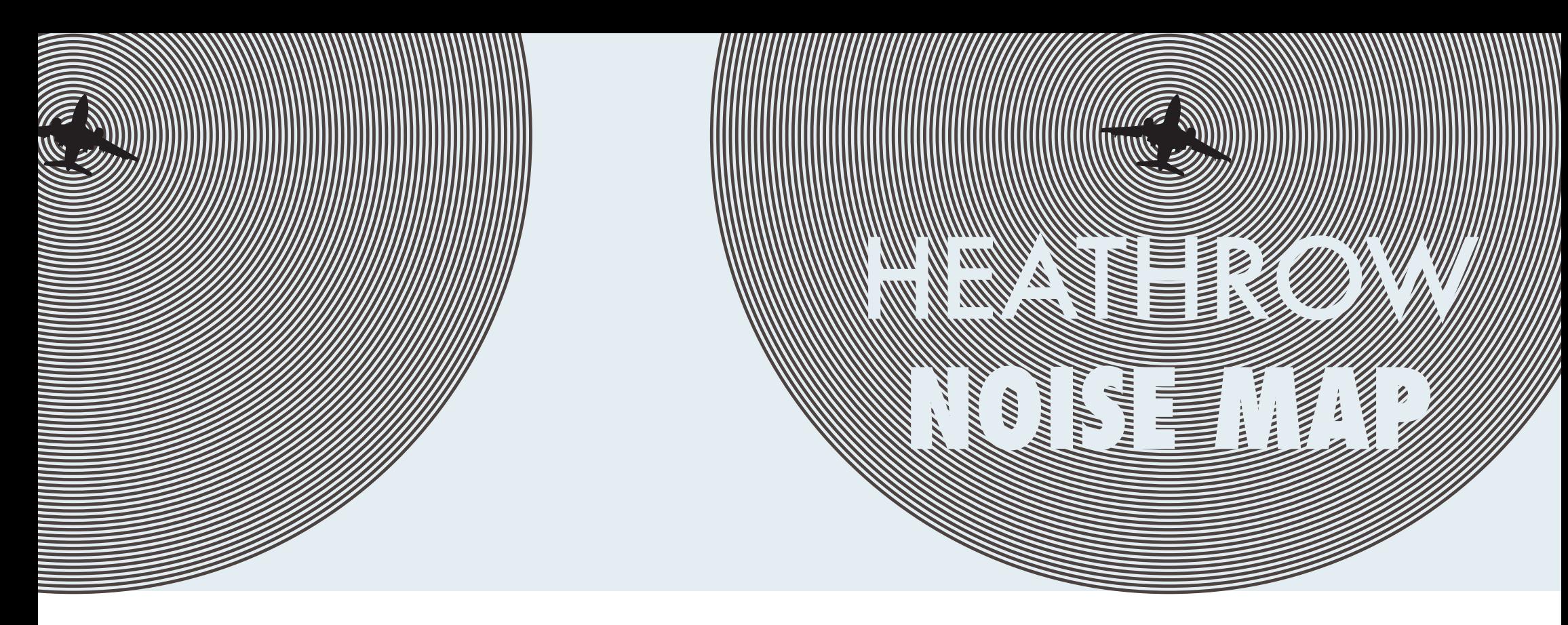

#### **Contact**

If you have any problems or questions please contact Joe Ryle

**uclnoisemapping@gmail.com**

**07427350018**

The Heathrow Association for the Control of Aircraft Noise (HACAN) has teamed up with University College London to focus on the Heathrow Villages and produce a communal noise map.

We are asking local residents to record their personal exposure to noise using noise meters as well as the new smartphone application Widenoise, which makes noise mapping really easy.

WideNoise is a smartphone application for monitoring sound levels wherever you go and uploading them to an online interactive map. The aim of our project is to explore how useful these new technologies are for creating a communal map that displays sound levels under the flight path of Heathrow Airport.

The project will run for 4 weeks. During that time we will encourage you to try the Widenoise app as much as possible.

The project is supported by the European Union Seventh Framework Programme as well as EPSRC and UCL.

## **The App**

You can use your own smartphone iPhone 3, 4 or iPod Touch or an Android device with Android version 2.2+

The Widenoise smartphone app is free to download and use:

**tinyurl.com/applewidenoise**

**tinyurl.com/googlewidenoise**

#### **The Map**

**tinyurl.com/heathrowvillagesnoisemap**

## **To use the App**

To monitor the sound level, click on TAKE NOISE SAMPLE. You can slide the bar underneath to guess the dB value but this isn't essential.

Next click the bar QUALIFY NOISE to describe the sound you just sampled by playing around with the 'loved it' or 'hated it' experience sliders.

Then press SEND REPORT.

Your recordings will then show up on the communal noise map.

#### **Tagging**

Tagging is a useful part of the Widenoise application. Tagging allows you to attach a word or a sentence to the recording you have just made. For example you could indicate where you are monitoring or what the source of the noise is to give more information.

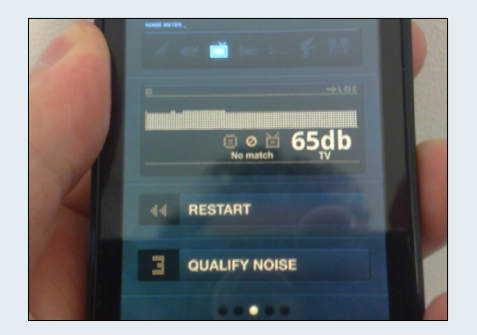

## **Registering your app**

You should register your app so that you can access and download all your recordings as well as see statistics on the measurements you take. To register click SHARE from the options at the bottom of the screen and then OPEN PERSONAL PAGE. Put in your email address, make up a password and press CREATE ACCOUNT. You will then get a verification link as an email and once you have clicked through you are all set up and ready to go.

# **Protocol**

Measurements should be made outdoors only. Please try and collect as many as possible. The aim is to measure both peaks in noise such as the planes as well as ambient noise.

We suggest that when you take a measurement, that you take it as a set of 3 readings at 1 minute intervals.

 This means taking the1st reading, waiting a minute, taking the 2nd reading, waiting a minute and then taking the 3rd reading.

To make accurate noise maps that relate to the official map, we need a broad spread of data across time as well as space.

#### **Time**

Measurements should be taken in all three time periods:

Daytime 7am - 7pm Evening 7pm - 10pm Night 10pm - 7am

#### **Space**

Please check the Heathrow Villages Noise Map: **tinyurl.com/heathrowvillagesnoisemap**

to map areas which have not being covered with many measurements.

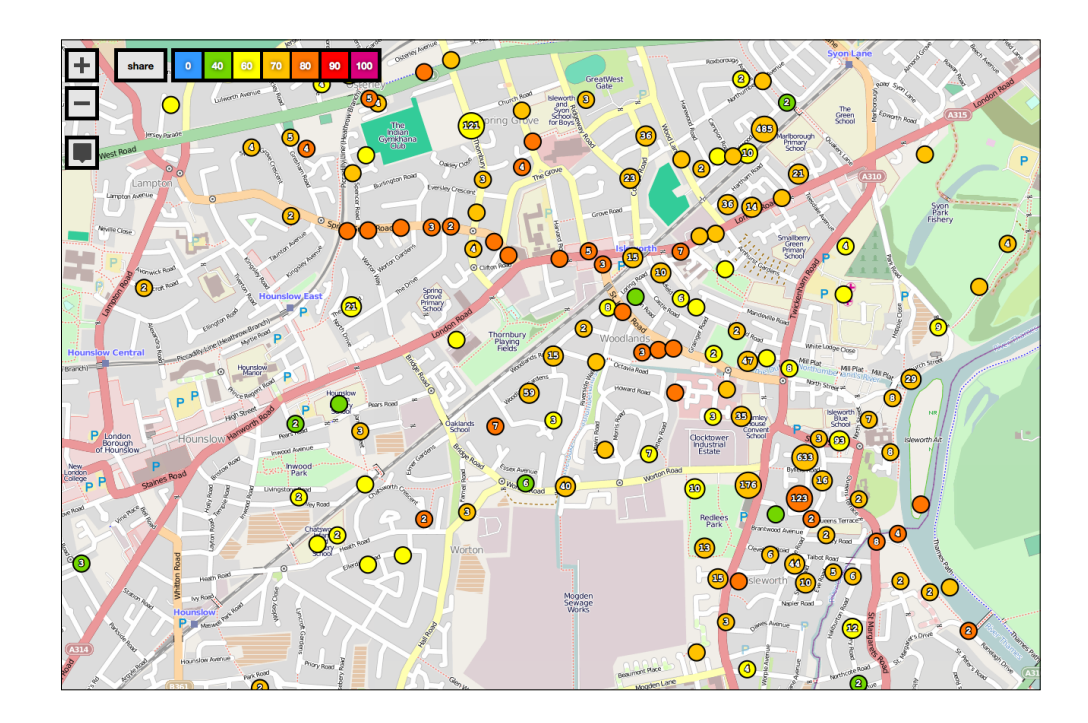